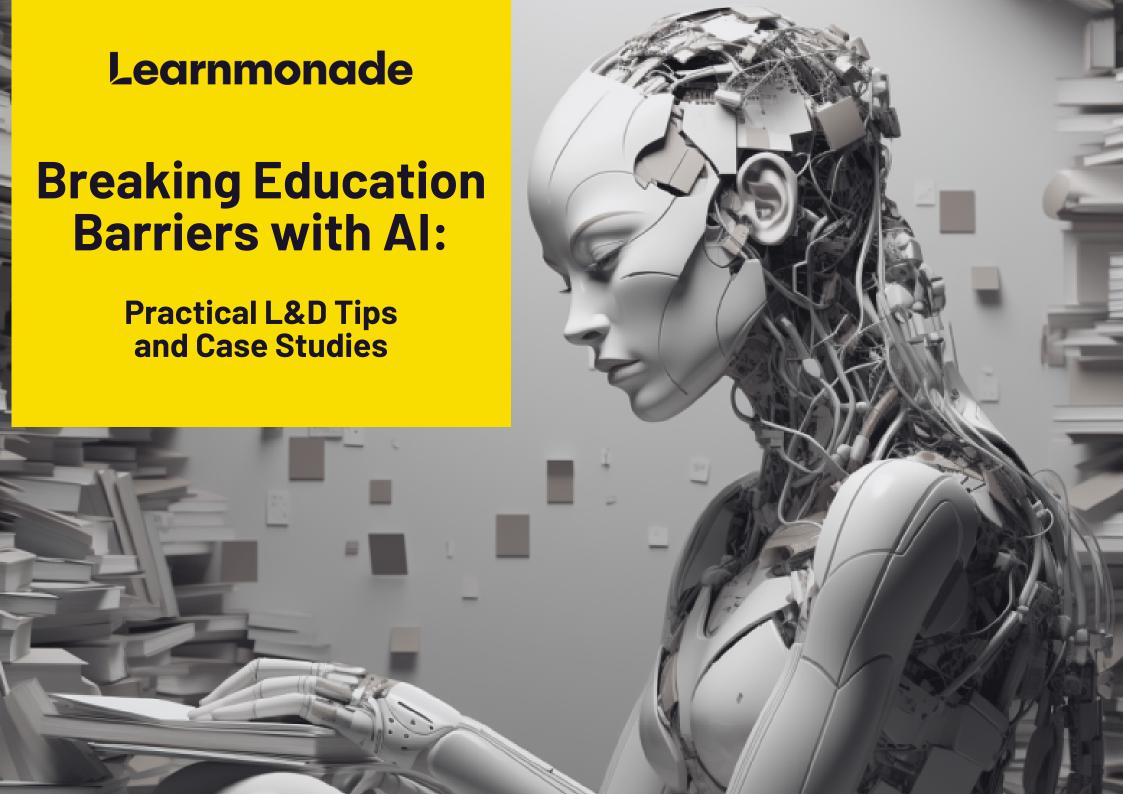

## **Table of contents**

- Foreword
- Introduction
- How to use AI in L&D?
- AI App reviews
  - Writing Tools
  - Presentation Tools
  - Storytelling Tools
  - Quiz Tools
  - Image Tools
  - Video Tools
- Case Study: Creating a course using different AI tools
- Tutorials
  - Generating stunning images
  - Generating instructional videos
- Synergy in action
- Resources
- About Us

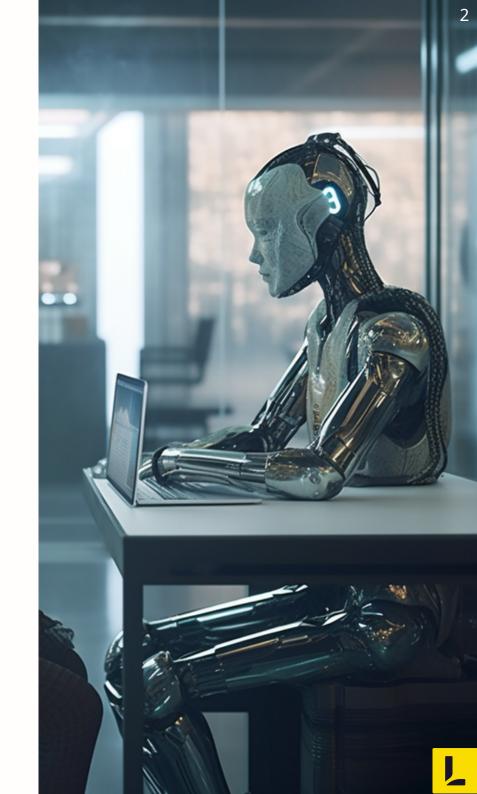

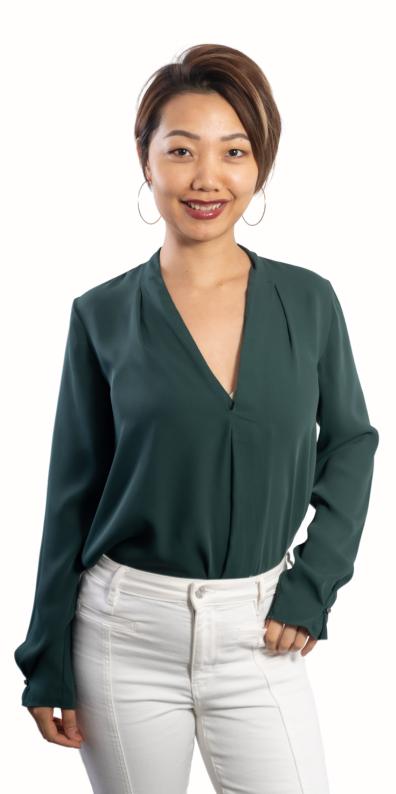

## **Foreword**

### "Generative AI is transforming the way we work"

I'm thrilled to witness the substantial impact of AI in our industry. AI is reshaping the way businesses learn and develop, making it a game-changer in achieving business outcomes and remaining competitive in a rapidly evolving world.

This white paper serves as a practical guide, handpicking a selection of AI tools tailored for learning and development within the corporate environment. It acts as a ticket for companies to excel in this AI-driven world, where they can not only keep up with the advancements but also enhance their business outcomes.

Read on, and let's explore, adapt, and thrive together in this AIpowered era.

### Ivy Shi (Founder)

https://learnmonade.com

★ Talk to us at ivy.shi@learnmonade.com

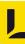

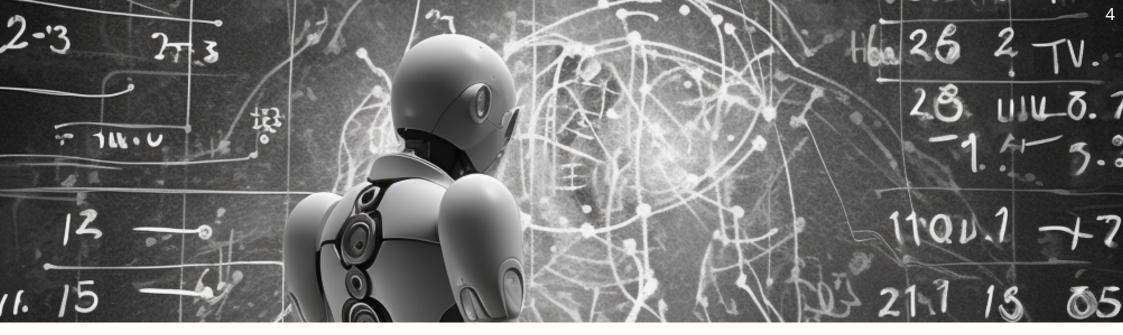

## Introduction

Artificial intelligence (AI) is transforming the way we learn and develop new skills.

In recent years, AI has become an increasingly important tool for organizations looking to improve their learning and development (L&D) programs. From creating images to generating marketing copies to even aiding in content creation, AI can help every step of the way.

In fact, the AI market is projected to reach a staggering \$407 billion by 2027, experiencing substantial growth from its estimated \$86.9 billion revenue in 2022.

This white paper explores the top AI tools that are changing the landscape of L&D, including the use of video creation tools, writing tools to boost productivity and image creation apps that supercharge creativity.

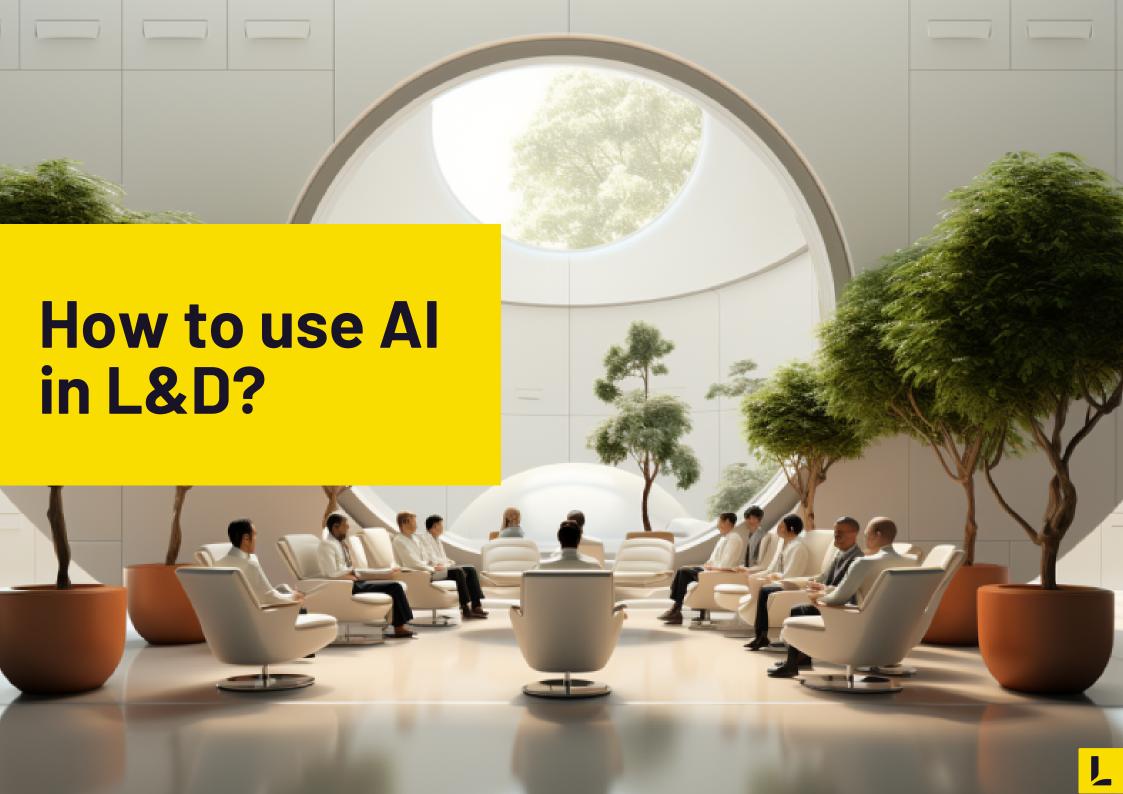

# How to use Al in learning and development?

AI's impact on learning and development (L&D) has been revolutionary.

It has brought about significant changes that make L&D more efficient, effective, and engaging. Personalization is one of the most prominent transformations AI has enabled. With AI, organizations can create tailored learning experiences that precisely match the needs, preferences, and learning styles of individuals.

Scroll down to find some areas where AI is particularly helpful for learning and development.

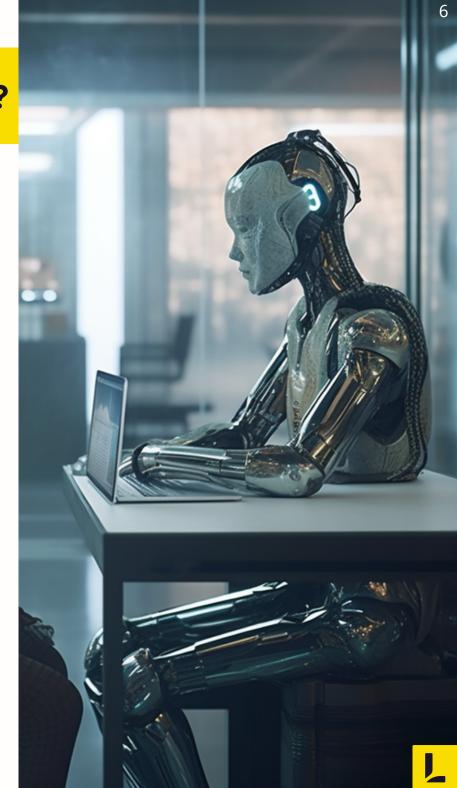

# How to use AI in learning and development?

### **Content creation**

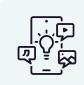

AI technology has revolutionized content creation by enabling the generation of various types of content. Text-based ChatGPT is capable of producing written content, including words, poems, essays, and even code. Meanwhile, AI tools like Midjourney, Lumen 5, driven by prompts, can generate visually stunning creations at will.

**Example:** The combined use of ChatGPT, Canva, and Midjourney has enabled the development of a brief video and scripted content. See the results here: <a href="https://learnmonade.com/aistorytelling/">https://learnmonade.com/aistorytelling/</a>

## Personalization

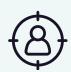

AI tailors learning experiences based on a persons' unique needs and preferences.

**Example:** <a href="https://workera.ai/">https://workera.ai/</a> assesses business team skills and recommends personalized learning plans based on each person's needs with the help of AI.

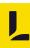

# How to use AI in learning and development?

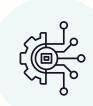

### **Automation**

Repetitive L&D tasks like tracking progress are automated, freeing professionals for strategic work.

**Example:** <a href="https://quizgecko.com/generators">https://quizgecko.com/generators</a> generates interactive assessments and quizzes using AI, which means IDs and instructors do not have to manually create quizzes, this automation frees up their time.

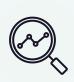

### **Predictive Analytics**

AI analyzes data to predict future outcomes. These tools can predict trends and behavior happening the next second, day, or even years into the future.

**Example:** For instance, <a href="https://centrical.com/">https://centrical.com/</a> uses data from an employees average handle time to create personalised goals. It also delivers personalised performance insights and guided actions.

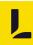

# How to use AI in learning and development?

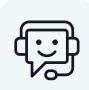

### Intelligent Tutoring Systems, like Chatbots

AI-guided support enhances learning effectiveness.

**Example:** <a href="https://tecky.ai/">https://tecky.ai/</a> can generate a chatbot interface based on your business' knowledge base and direct learners to specific timestamps in videos from the knowledge base and answer their questions.

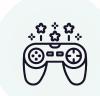

### **Gamification**

AI-powered gamification engages people and makes learning more enjoyable.

**Example:** Using AI, <a href="https://www.socrative.com/">https://www.socrative.com/</a> provides gamification experiences to young students. With tailored leaderboards, fun assessments, and countdown timers, it drives motivation and encourages friendly competition.

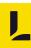

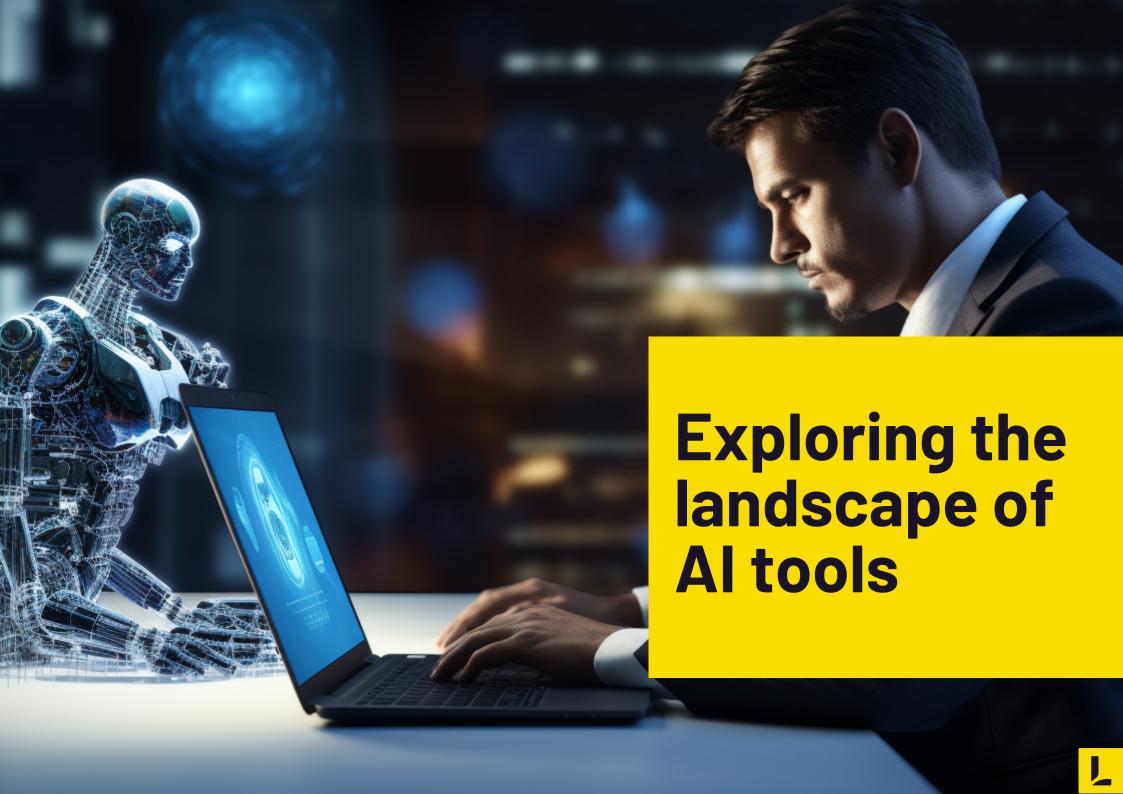

# Al writing tools for streamlined professional communication and planning

AI-powered writing tools are versatile assets, aiding in client discussions, idea presentation, email correspondence, project management planning, and generating learning objective definitions. These tools can aid you in your writing endeavors. Click on their logos to navigate to them.

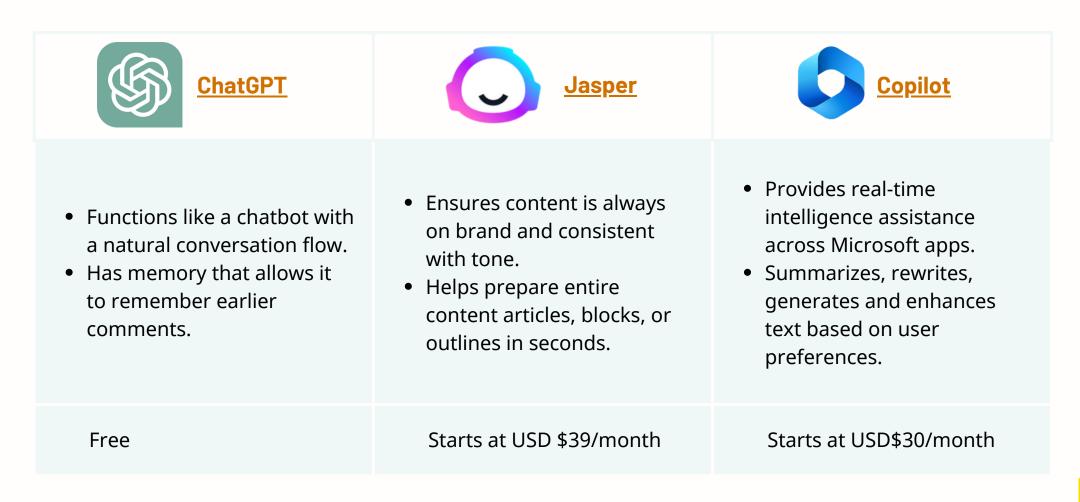

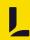

# Al presentation tools for impactful moments

AI tools can aid in creating presentations by providing various features that can enhance the quality and efficiency of the process. Here are some tools that can help you communicate your ideas better. Click on their logos to navigate to them.

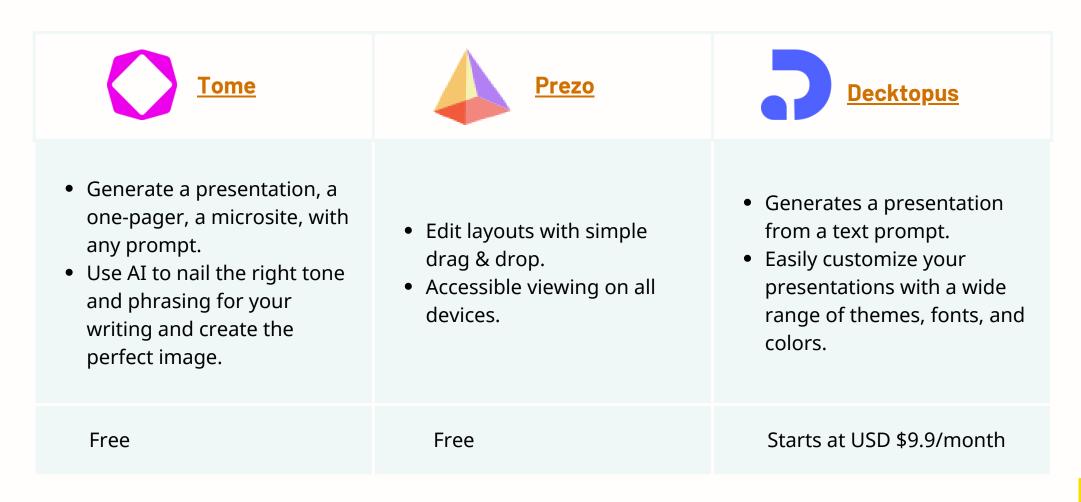

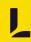

# Al storytelling tools for captivating and educating your e-learning audience

Think of story writing and telling as the heartbeat of every great learning experience. From generating fresh ideas to constructing engaging plots, you can use these AI tools to help you create innovative stories and push your ideas further. Click on their logos to navigate to them.

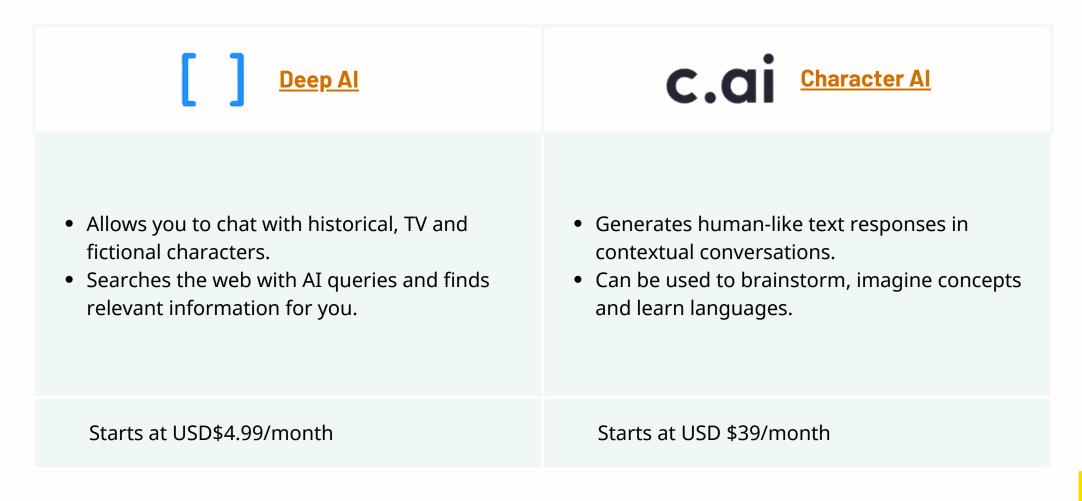

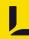

# Al quiz tools for automating assessment question generation

By leveraging AI-powered tools, educators and trainers can create more engaging and effective assessments in less time. Here are some of the tools you can use to create fun and engaging quizzes. Click on their logos to navigate to them.

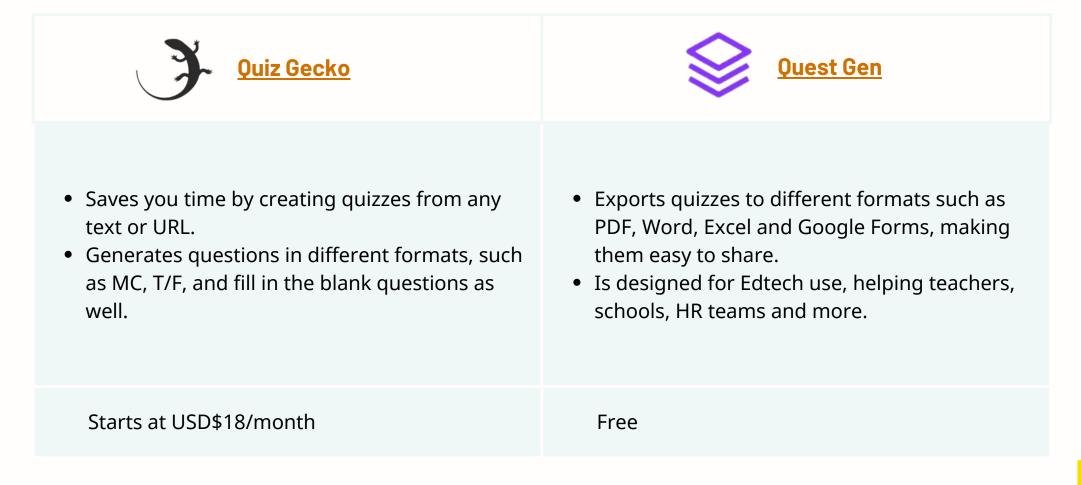

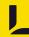

# Al image tools for enhancing your e-learning visual materials

One of the most significant benefits of using AI tools to generate images is that they can help automate the process of image creation. These are some tools that can save individuals and businesses a significant amount of time and effort and money as well. As you no longer have to purchase licensing fees. Click on their logos to navigate to them.

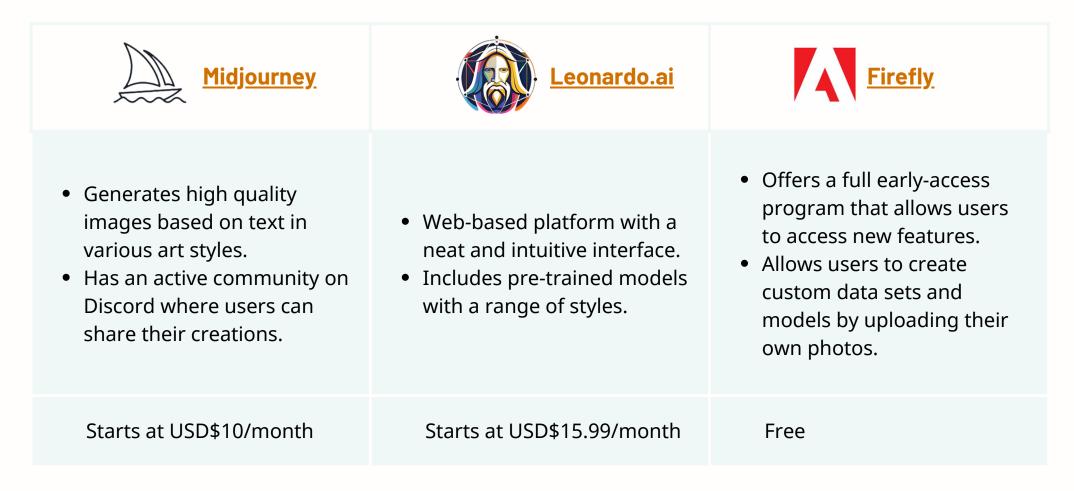

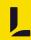

# Al image tools for enhancing your e-learning visual materials

Click on their logos to navigate to them.

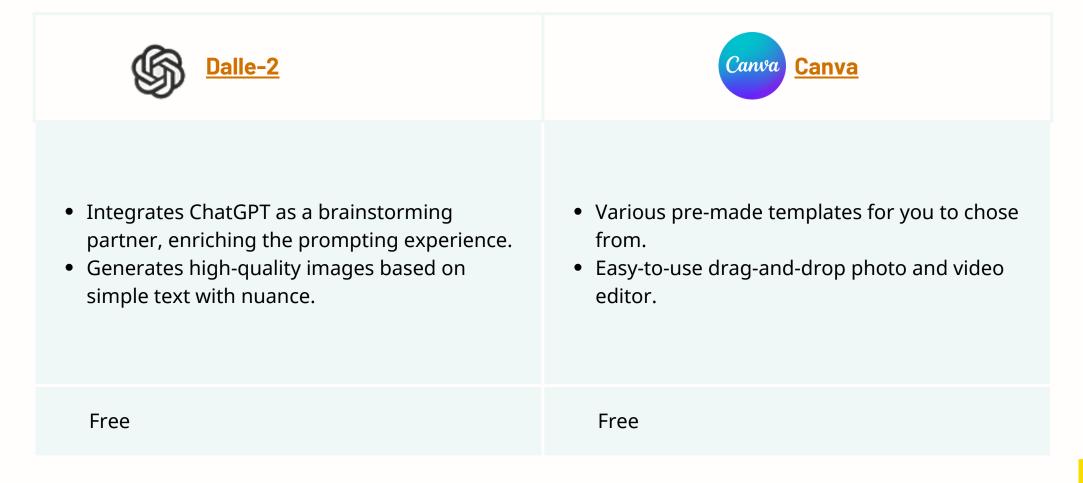

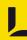

# Al video tools to generate, edit and transcribe videos faster

By automating certain aspects of the video creation process, ensuring that videos are well-structured and aligned with the intended message, and reducing costs associated with hiring video editors or purchasing stock footage, these tools are making it easier than ever to create high-quality visual content. Click on their logos to navigate to them.

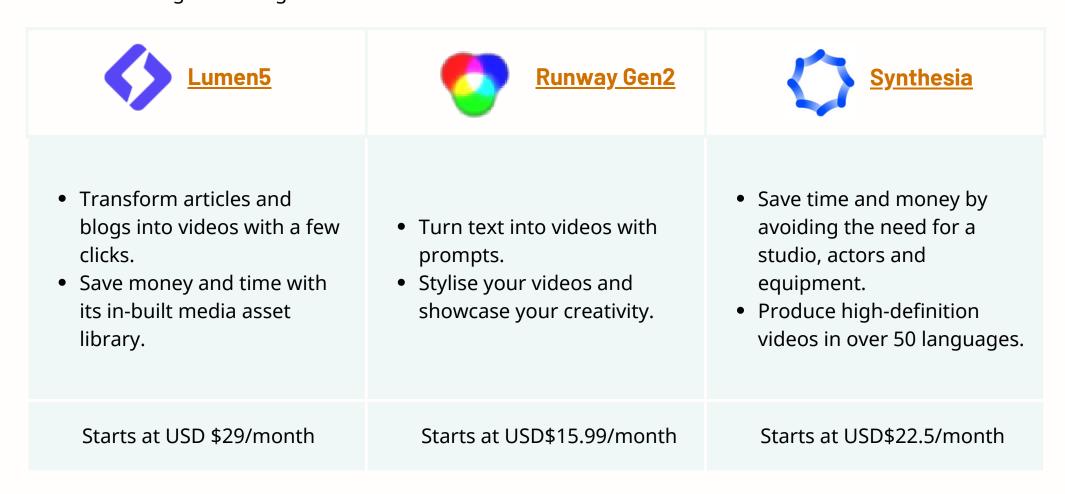

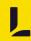

# Al video tools to generate, edit and transcribe videos faster

Click on their logos to navigate to them.

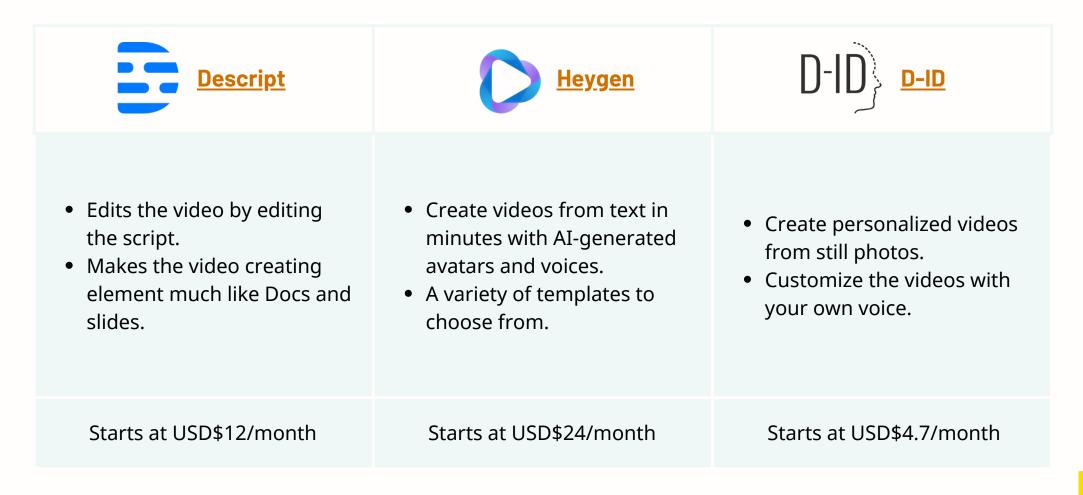

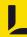

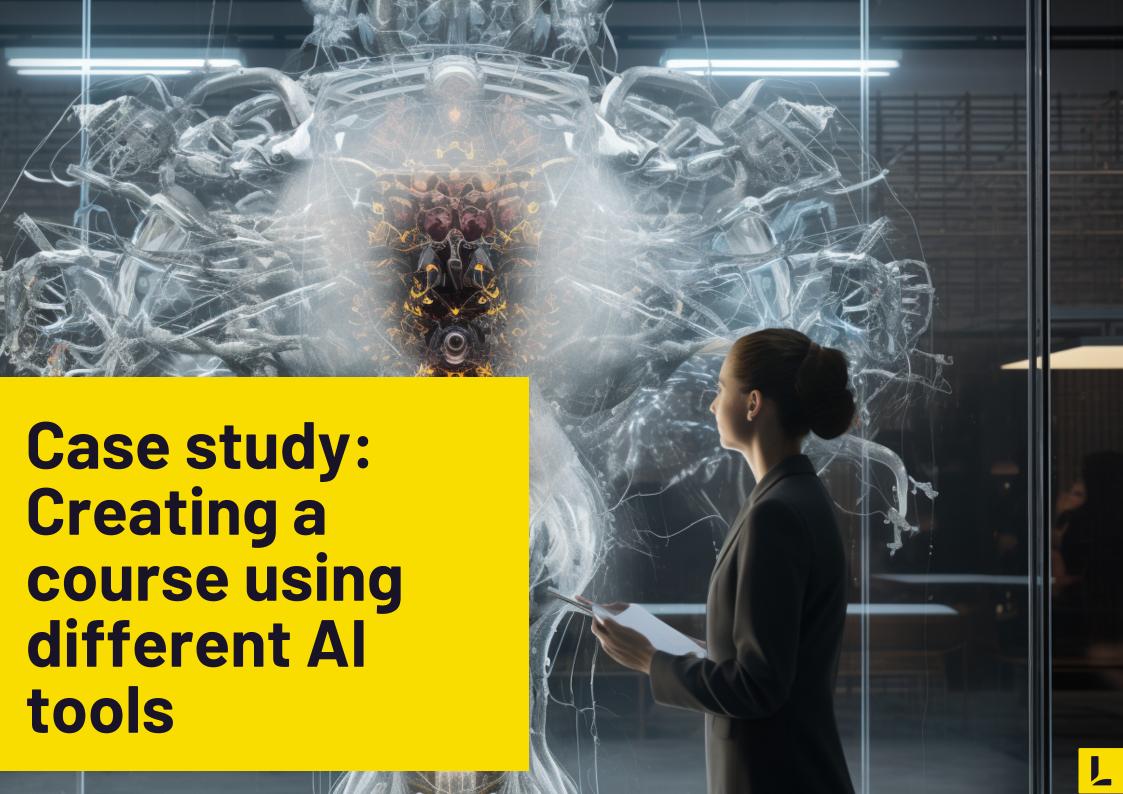

# The gamified course

In this case study, we created an interactive gamified course called "Navigating Sustainable Living" Please click on the image or the link to access the course.

https://shorturl.at/sCGI1

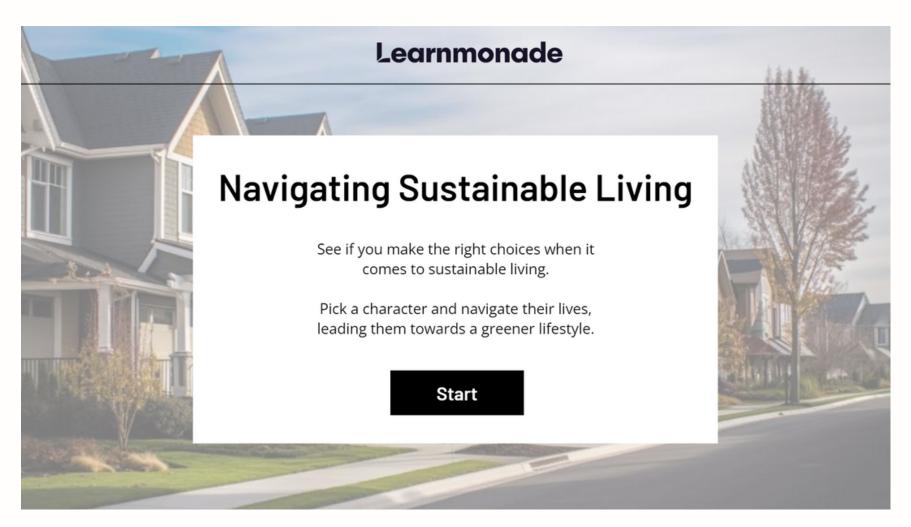

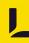

# Planning the project

First, following any great project, we went through the **planning stage.** With the idea and topic ready, as well as the scope, we leveraged <u>ChatGPT</u> to lay the groundwork.

We shared our topic, and prompted ChatGPT to assume the role of an ID to acquire better answers, with a thought out process.

ChatGPT quickly responded with a comprehensive **course overview**, and **ideas for the course**, like **animated videos**, a **gamified** 'meet the heroes' **section**, an **interactive data map** and even **pop up messages** throughout the game.

Read more here on how you can use ChatGPT with content development tasks such as needs analysis, research, storyboarding, creation, and assessment.

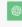

To create an engaging and graphical-focused course with interactive elements and a branching storyline, let's design a narrative-driven journey for learners to explore the environmental impact of everyday objects. We'll use the concept of two main characters, Sarah (a student) and Alex (an adult), each with their unique perspective and surroundings. Learners will choose to follow either Sarah's or Alex's path, which will guide them through the course content. Here's the storyline:

#### Course Title: "Eco-Adventures: Navigating Sustainable Living"

#### Introduction:

- The course begins with a choice: Are you Sarah or Alex? Click on the character you'd like to follow
  - . Sarah is a high school student.
  - Alex is a working professional and parent.

#### Chapter 1: A Day in the Life

#### Sarah's Path:

Learners selecting Sarah enter her vibrant high school world. Interactive elements allow
them to hover over objects in her school, like her backpack, cafeteria meal, and
classroom supplies, revealing their environmental impacts. Sarah's friends share their
thoughts on sustainability.

#### · Alex's Path:

 Those choosing Alex step into his suburban neighborhood. Hover points highlight everyday items in his house, his family car, and the supermarket choices. Alex's colleagues discuss sustainable practices in their lives.

#### Chapter 2: Understanding Impact

#### Sarah's Path:

 Sarah learns more about the concept of environmental impact. Interactive graphics help her grasp the connections between her school life and the planet.

#### \* Alex's Path:

 Alex delves into the sustainability movement and how his choices affect the environment, providing insights into how family decisions impact the planet

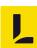

# **Generating the imagery**

We browsed <u>Midjourney</u> for possible inspiration and generated images for each section of the storyboard.

In this case, we needed to generate at least 6 photos.

- A driveway
- A living room
- A supermarket
- A cafeteria
- A shop
- An art class

Instead of spending hours searching for the right images (or hiring a creative team for the imagery,) we were able to find them in minutes.

We found the relevant images on Midjourney and then moved on to the fun part. Creating iterations with Photoshop's Generative AI.

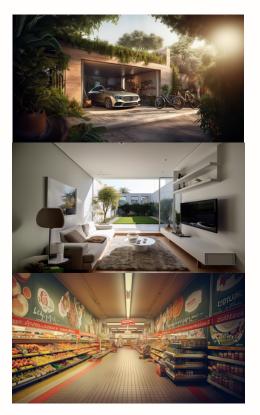

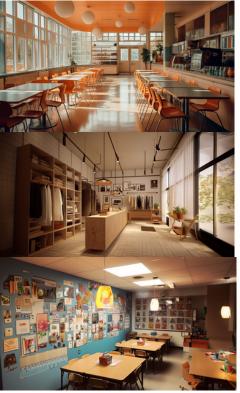

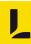

# **Creating image iterations**

Once we had the images ready for the characters and their backgrounds, we moved on to Photoshop to develop **alternatives of the images** to be able to form the selection part of the game.

In the example above, one of the choices for people to click on was 'plant more at home', so after extending the image with AI, we also hovered the select tool over a spot and generated 'plants' for that spot.

Following this logic, we used Photoshop to generate new points of contact for users to click on on each screen, with elements ranging from a bus, to a bicycle, to solar panels and even food choices.

Instead of manually having to find images and editing them in, we could just leverage AI to cleverly add **visual interest** to the images.

After this, we moved on to creating videos on Canva and Heygen.

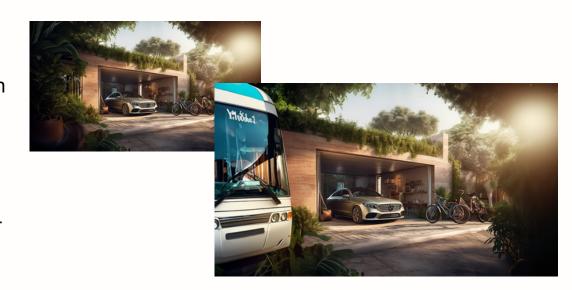

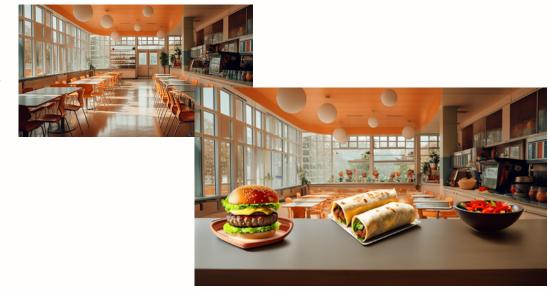

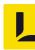

## **Video creation**

We wanted a talking head video explaining the impact of a users choice, so we used <u>Heygen</u> to create those videos. We created the script and selected an avatar, then the voice and finally generated the talking head video.

After that, we used <u>Canva's</u> new background removal function to remove the background for the talking head and added a frame next to it with stock footage and text to introduce another element of interest. This way, the talking head video alone would not look too boring and had footage to accompany it.

Once we assembled everything, we moved it to the course builder (Articulate Storyline) and created the game experience!

<u>Try the course out for yourself here.</u>

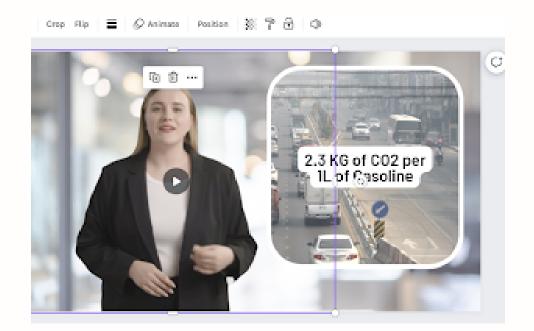

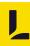

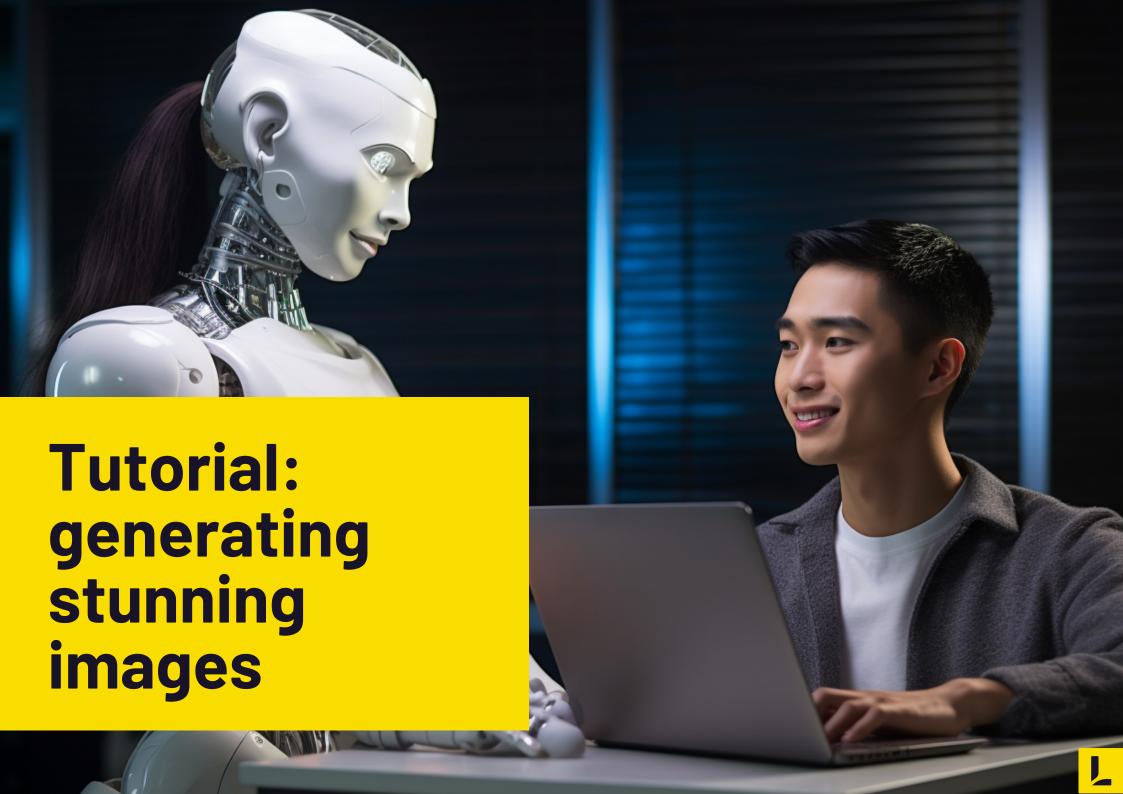

# Midjourney's vast library

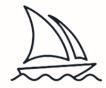

Assuming the look and feel you desire for your content, you can customize the prompt to match your preferred aesthetic. <u>Here's a list of style prompts</u> you can use, from steampunk to minimalist, allowing you to get as creative as you like.

### a) Minimalistic

Here are some images we generated using AI, to create a header for a blog post. For a more minimalist look, we prompted the following:

[desired image], White space, simple shapes, minimalistc style, muted colors, [style preferences], [size]

This is the prompt we used to generate a response.

an image depicting Managing Work-Related Stress & Burnout, white space, simple shapes, minimalistic style, with photorealistic influence, muted colors --ar 3:2

Scroll down to see what Midjourney generated.

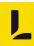

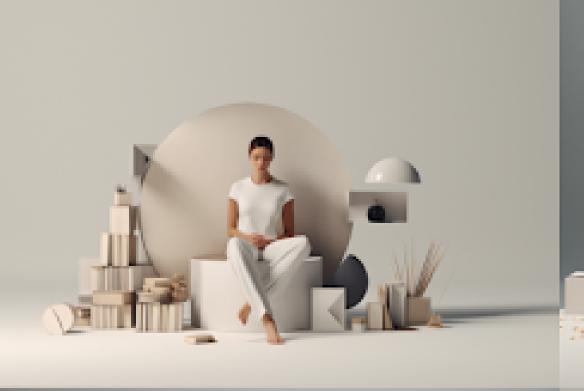

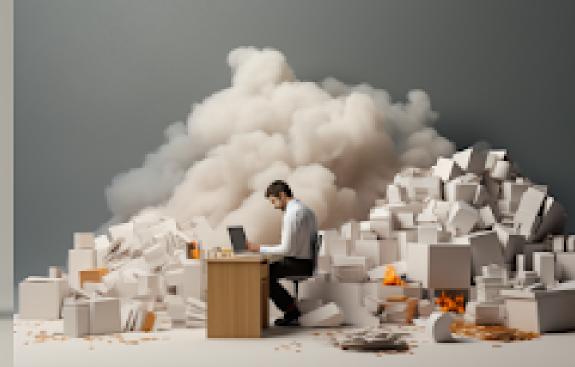

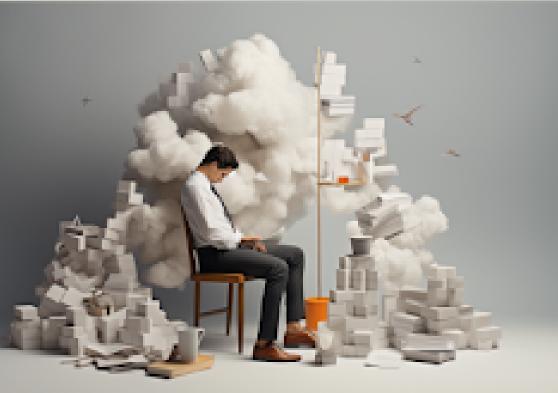

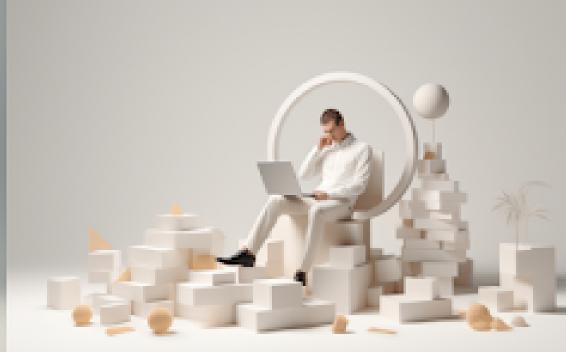

### b) Realistic

For a more realistic image for another course, we prompted the following:

[desired image], realistic style, [size]

This is the prompt we used.

a man waiting in a long bus queue, realistic style

## This is what Midjourney generated.

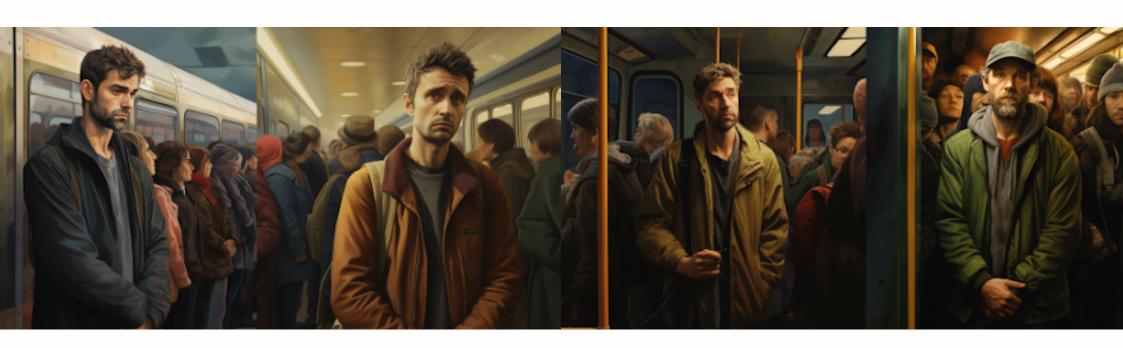

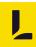

### c) Impressionism

And finally, for another course, we prompted the following to acquire a more impressionism styled photo.

Impressionism, in the style of the art of Claude Monet, [desired picture scene]

This is the prompt we used to generate a response.

impressionism, in the style of the art of Claude Monet, futuristic city with monorails, green city

### This is what Midjourney generated.

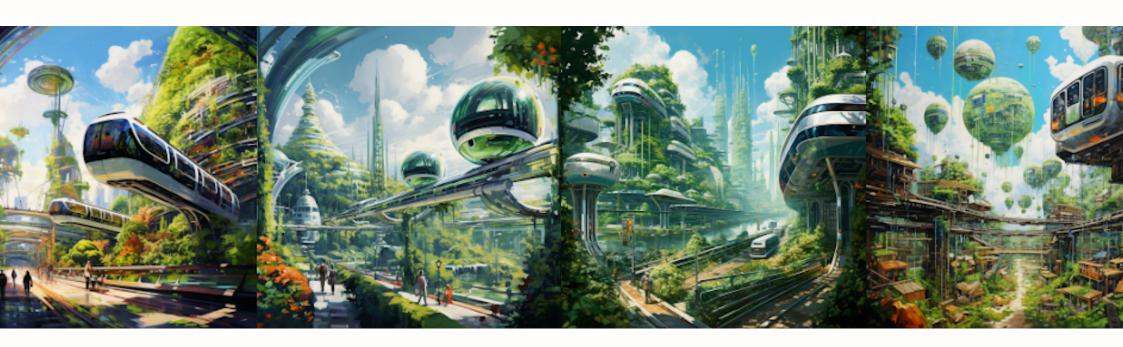

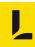

### d) Creating art based on an artists' work

To be able to generate a picture in a specific artists' style, you can add their name to the prompt itself. For our case, we wanted to mimic the style of Frank Quietly, who had previously worked on the Superman comic book series.

To generate a character using Frank Quietly's art style, we prompted the following.

Young businessman, stressed, full body, white background, Frank Quitely comic book style

### This is what Midjourney generated.

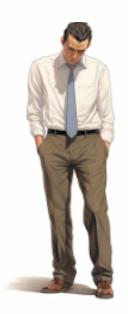

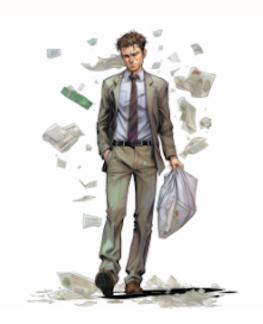

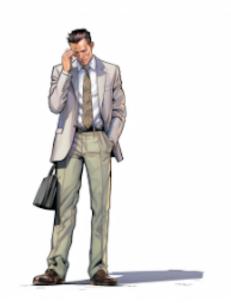

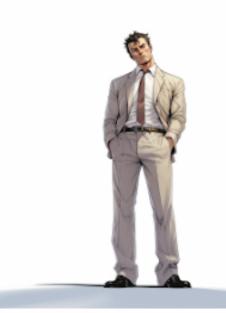

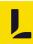

# Midjourney use case

### Check out our flipbook.

To develop a course on managing work-related stress and burnout, we had to generate a few images based on the content as visual assets.

We made the following assets using Midjourney.

- Bustling Office
- Scattered Work Desk
- Boss' Office
- The characters: employee and boss

# Click on the image or the link to view the picturebook.

https://shorturl.at/jvDFW

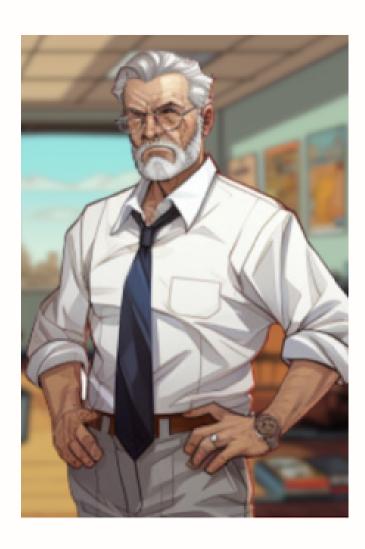

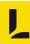

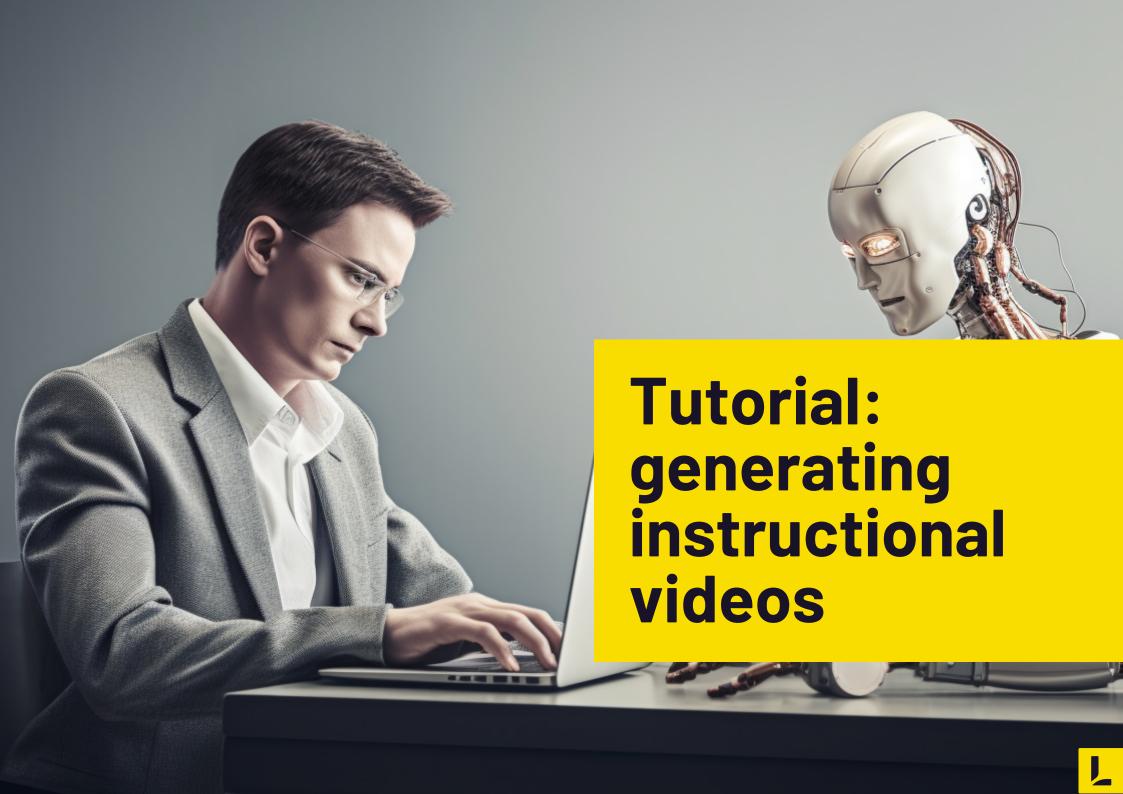

# Lumen 5's easy to make videos

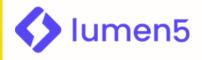

Lumen5 video software is a powerful tool that allows anyone to create professional-looking videos with ease. To generate your own Lumen5 video, you simply input any pre-existing content on the text box and let Lumen 5s' AI work.

To showcase Lumen 5's abilities, we leveraged our content from the series of blogs made previously and made a presentation-style video on the topic of 'Managing Work-Related Stress and Burnout.'

Click on the link or the image to view the video.

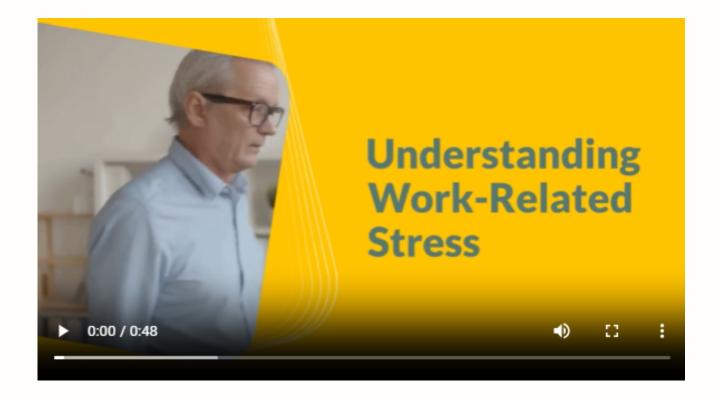

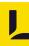

# Synthesia's professional talking head videos

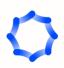

Synthesia is a tool that allows you to create training videos without the need for a camera crew or actors. With a library of realistic avatars to choose from, you can match the avatar's voice with your script. Apart from that, you can easily translate the text into different languages too.

To show you the capabilities of this tool, we made a video for a course.

Click on the link or the image to view the video.

https://shorturl.at/flnt7

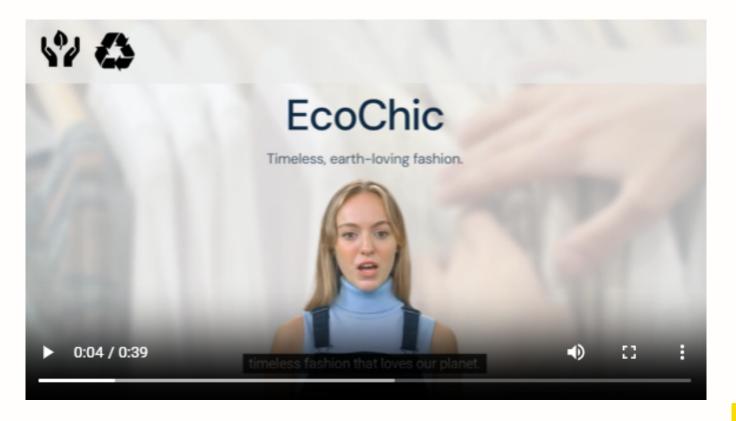

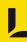

# **D-ID's animated talking heads**

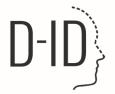

D-ID is an AI software that can transform still images into animated talking avatars. It harnesses the power of deep learning and AI technology to animate faces in images, making them seem almost real. Animate your pictures and add your own script without any recording at all.

To show you what it is capable of, we created a few videos for a conference in replacement of our real-life speaker and as examples of a showcase of this tool.

Click on the links or the images to view the videos.

https://shorturl.at/irNVW
 https://shorturl.at/tvTW7

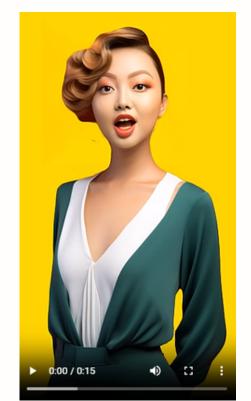

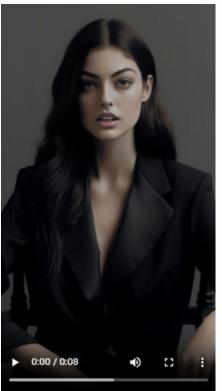

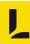

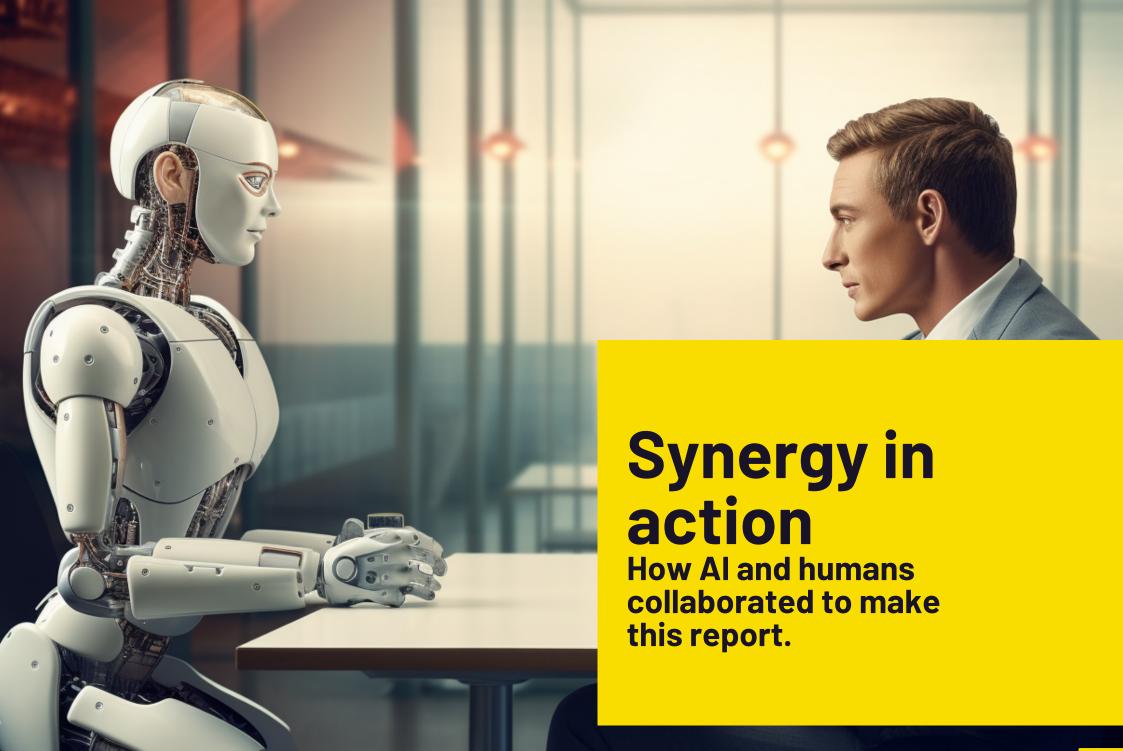

# **Synergy in action**

# This white paper is the result of a collaboration between human and Al.

We have leveraged the power and potential of AI to assist us in various aspects of creating this report. Here are some of the ways that AI has contributed to this white paper:

- AI has us with the copywriting process by generating the body copy based on the outlines we developed. This has allowed us to save time and focus on refining and editing the content.
- AI has influenced the design of this white paper by creating generative AI imagery that reflects the theme and tone of the report. This has enhanced the visual appeal and creativity of this white paper.

We hope that this white paper demonstrates how humans and AI can work together to produce high-quality and impactful content. We believe that this is the future of content creation and we invite you to join us in this journey.

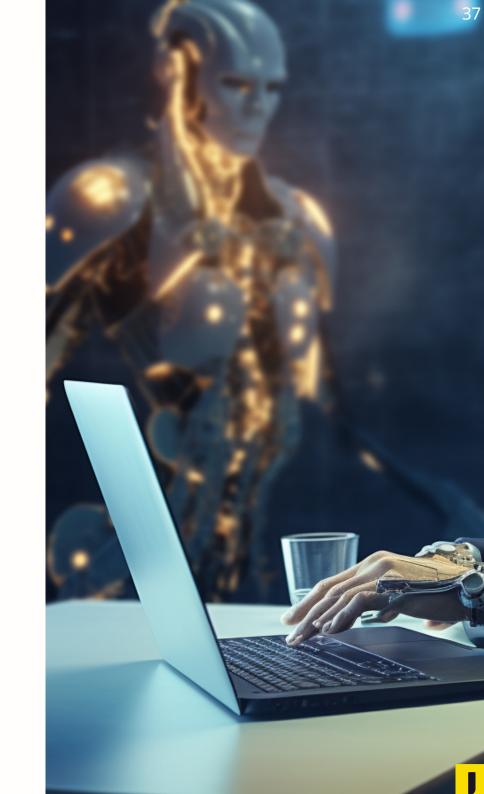

## Resources

Please check out <u>our website</u> for more information.

For a dive into AI tools, please download our PDFs here.

AI Meeting Apps

AI Image Apps

AI Video Apps

AI Productivity Apps

**AI Presentation Apps** 

AI Quiz Apps

AI Story Writing Apps

AI Text Apps

AI Chatbot Apps

For a deeper look into our case studies and how we used these AI tools, please click on the resources below.

<u>Content Development</u>

**Storytelling** 

<u>Images</u>

<u>Videos</u>

**Quizzes** 

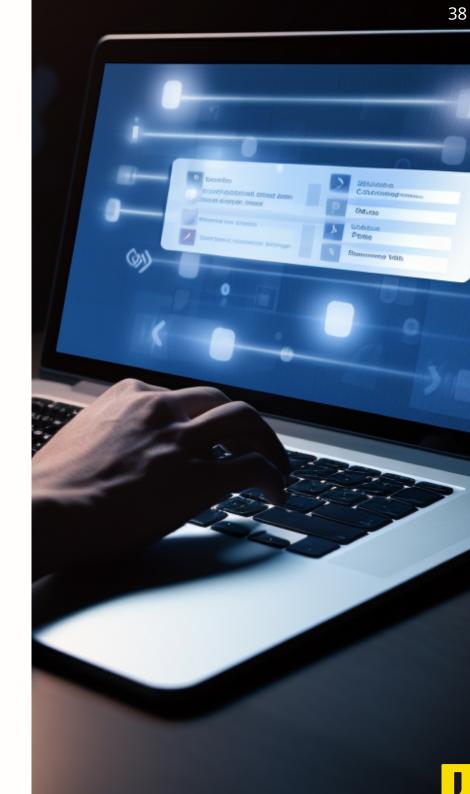

# We are Learnmonade.

Through the infusion of AI in e-learning, the L&D industry has experienced a huge shift, enabling educators and learners to enjoy a more efficient and tailored experience. While a few challenges exist, the advantages of leveraging AI tools in elevating the e-learning journey are vast.

At Learnmonade, our focus is on optimizing training and e-learning experiences for corporate and custom training needs, and have a strong emphasis on leveraging AI to enhance the effectiveness of these training initiatives.

Check us out at <a href="https://learnmonade.com">https://learnmonade.com</a>

If you're curious about how we can assist you, don't hesitate to contact us at <a href="mailto:ivy.shi@learnmonade.com">ivy.shi@learnmonade.com</a>

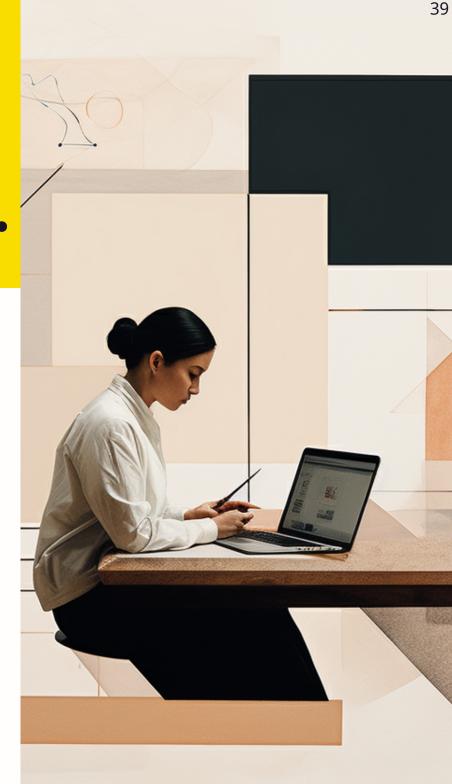